# How to install and run dbForge Studio for PostgreSQL on Linux & macOS

Setting up your favorite IDE using CrossOver

#### What is dbForge Studio for PostgreSQL?

Context-sensitive code completion, smart formatting and refactoring

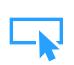

Comparison and synchronization of PostgreSQL schemas and data

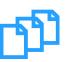

Intelligent data generation with multiple built-in generators

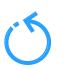

Advanced code formatting with predefined profiles

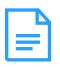

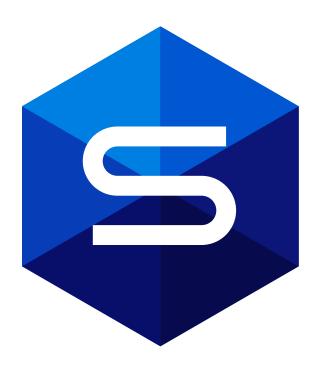

The ultimate IDE to develop and manage PostgreSQL databases

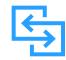

Data import and export with 10+ supported formats

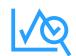

Robust data analysis tools with charts and pivot tables

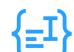

Powerful query profiling for evaluating the query performance

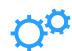

Data reporting utilities for better decision-making and analysis

WATCH THE INTRODUCTORY VIDEO

**EXPLORE THE FEATURES** 

### How to install and run dbForge Studio on Linux & macOS

You can run dbForge Studio for PostgreSQL on a Mac or Linux machine without compromising your experience. For that purpose, you can use <a href="CrossOver">CrossOver</a>, a commercial compatibility solution that allows running Windows apps on macOS and Linux.

Unlike virtualization machines (such as VirtualBox and Parallels Desktop), CrossOver does not require you to purchase a new Windows license, then install and configure the OS. Everything is much simpler.

CrossOver is just an app that runs on macOS or Linux and allows you to create customizable Windows environments and store them in separate containers called bottles. That said, once you create a bottle, you can install a Windows application into it and run it from there.

Note that you can create as many bottles as you need. Moreover, you can store multiple Windows applications in a single bottle, if these applications require the same configuration.

And when it comes to convenience in daily work, it's near perfect: you just launch the CrossOver app on your Mac or Linux machine and run the Studio in it, plain and simple.

To make dbForge Studio for PostgreSQL run on Linux or macOS, take the following steps:

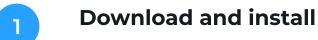

CrossOver Linux or CrossOver Mac, depending on the operating system you are using.

2 Install dbForge Studio

Install dbForge Studio and the prerequisite software it requires.

3 Run dbForge Studio

Run your Mac or Linux machine and enjoy the ride!

#### Download and install CrossOver Linux/Mac

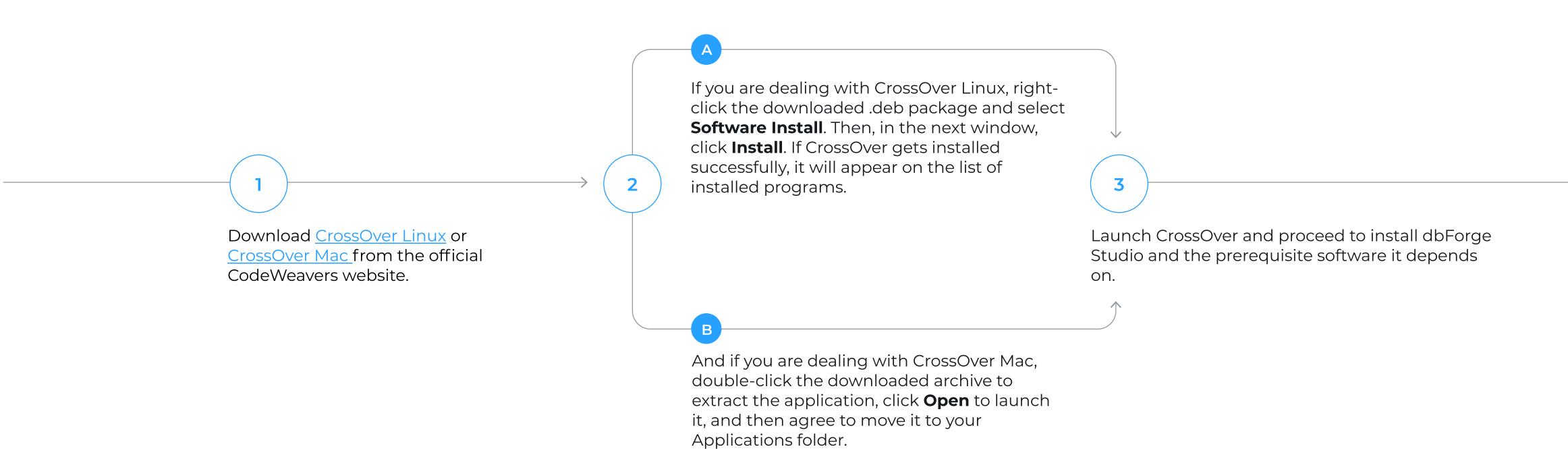

## Install dbForge Studio in a CrossOver bottle

To run properly, dbForge Studio for PostgreSQL depends on .NET Framework 4.7.2; thus before installing the Studio, you need to make sure that the environment it will operate in meets the prerequisite requirements.

Therefore, your first step is to install the .NET Framework 4.7.2 package into a bottle where dbForge Studio will be installed later.

STEP

STEP

Install the prerequisite software

Install dbForge Studio

#### Step 1.

#### Install the prerequisites

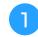

Open CrossOver. On the **Install a Windows Application** page, start typing "Microsoft .NET Framework 4.7.2" in the search box. Then click Microsoft .NET Framework 4.7.2 in the results.

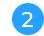

On the dedicated .NET Framework 4.7.2, page, click Install

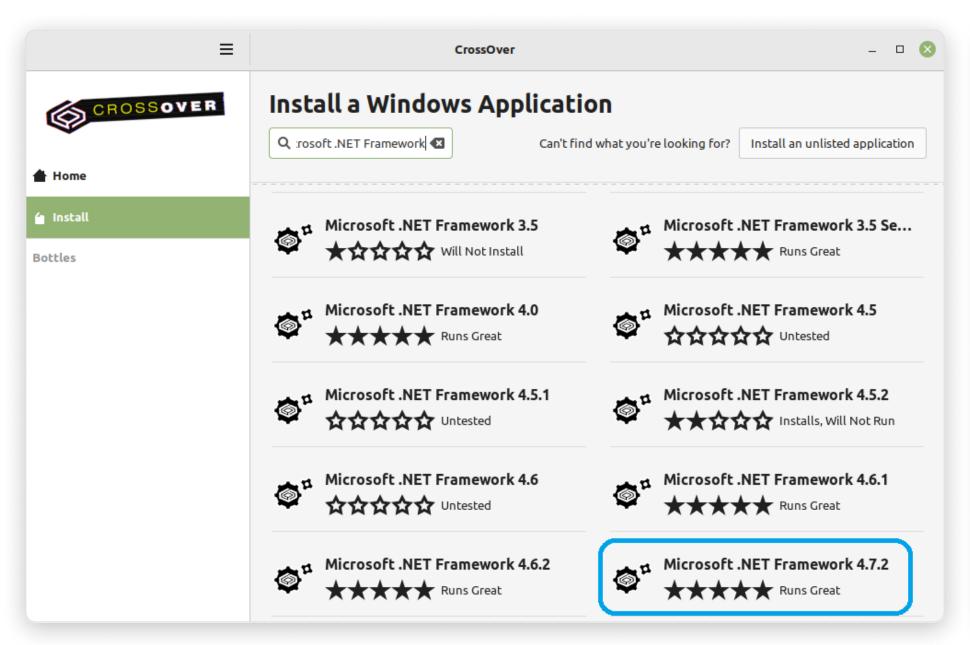

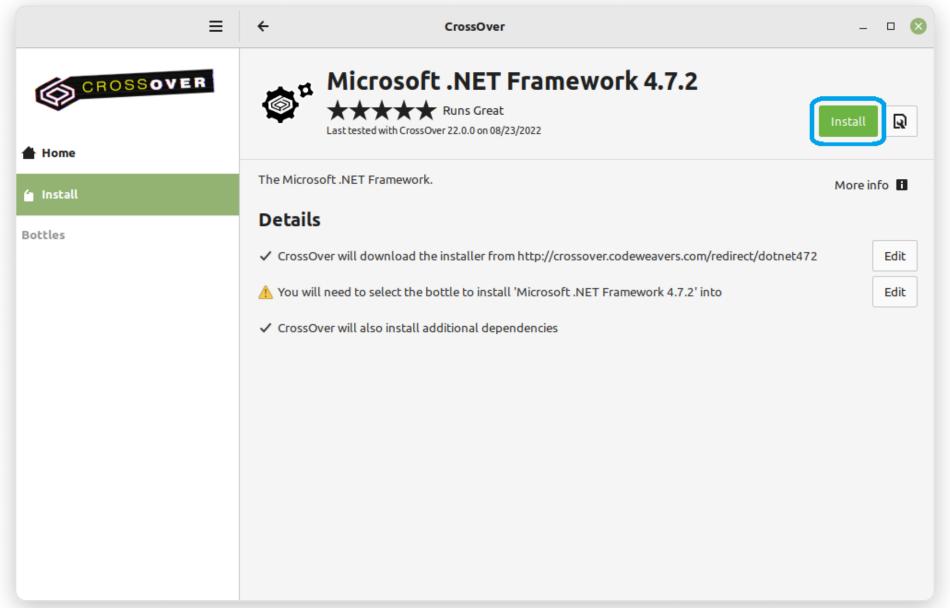

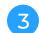

You will be prompted to select a bottle for the .NET Framework package to be installed into. Click **Select a Bottle** to either create a new bottle or select an existing one.

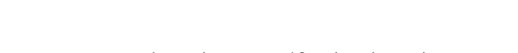

If you create a new bottle, specify the bottle name and make sure you select the Windows 10 64-bit bottle type. Then click **Done**.

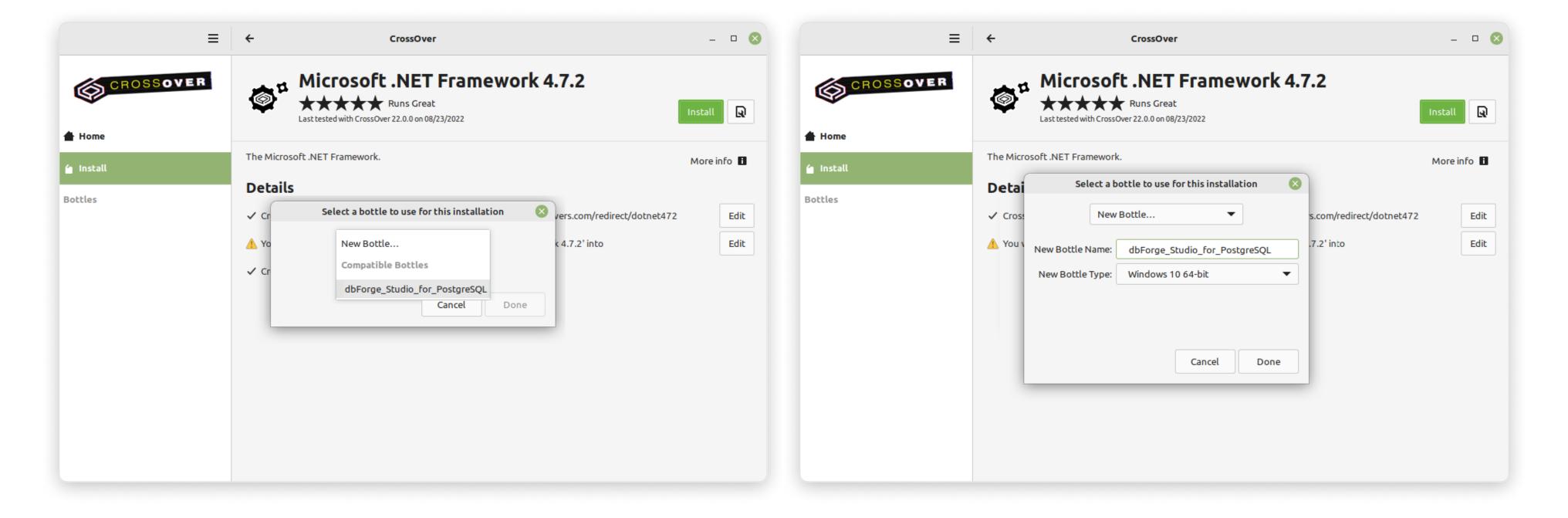

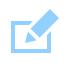

If CrossOver freezes at some point while installing the .NET Framework 4.7.2 package, abort the installation and start the process anew, having selected the same bottle.

5

The installation of the .NET Framework package begins. Please note that it may take some time. And if you have previously selected a bottle where .NET Framework 4.7.2 is already installed, this step will be skipped automatically.

The installer will guide you through all the steps. You will need to agree to the license terms and confirm the reboot of the bottle environment by clicking **Restart Now** after each prerequisite is installed.

Note that your machine will not be rebooted, only the bottle will.

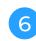

Installation is complete.

After the successful installation of the last required component

- .NET Framework 4.7.2 - click **Finish**. Now CrossOver is ready to install dbForge Studio for PostgreSQL.

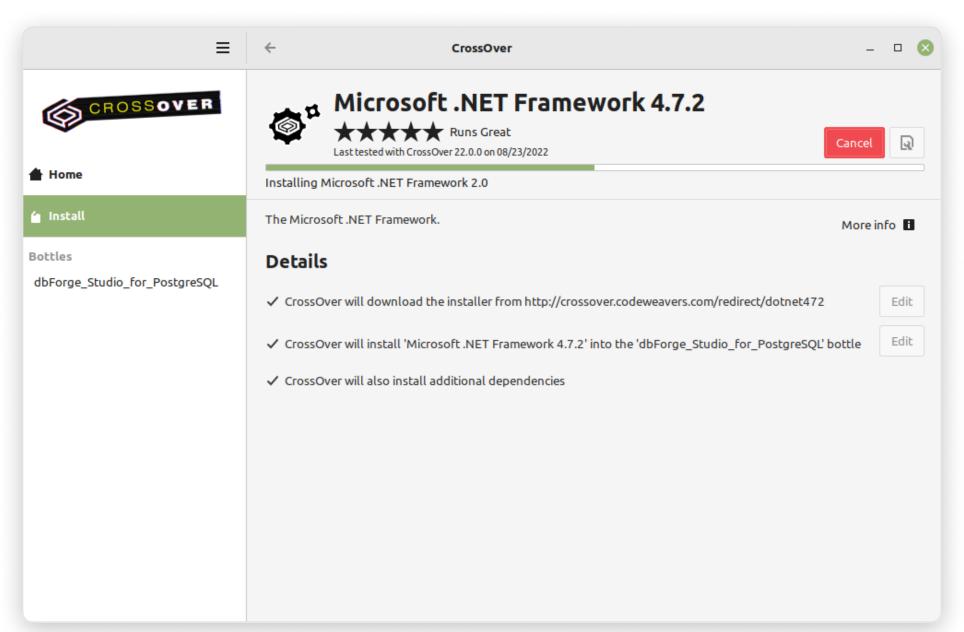

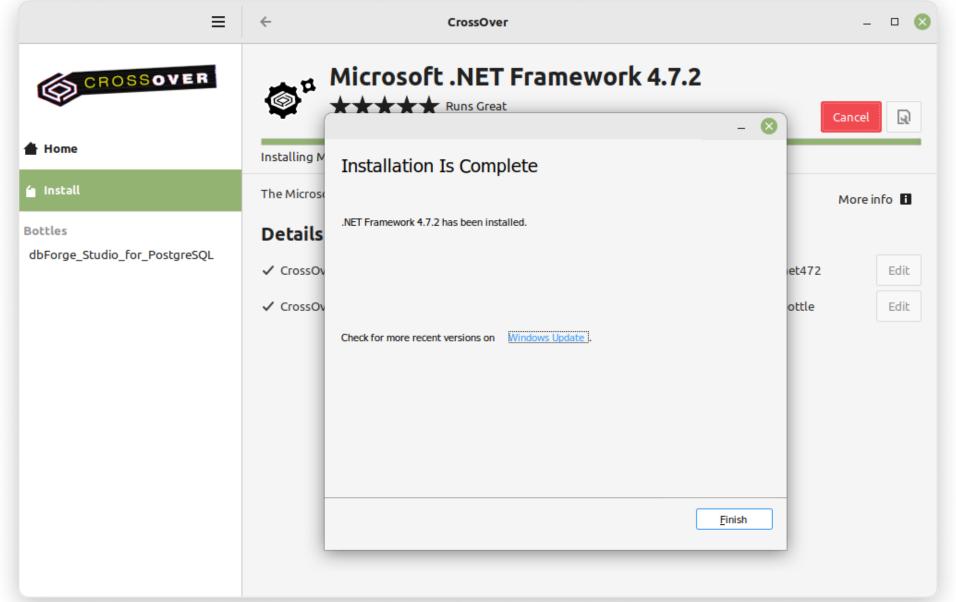

#### Step 2.

#### **Install dbForge Studio**

Before you begin, <u>download</u> the dbForge Studio installer file and place it in a folder of your choice.

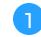

Go to the newly created bottle and click either **Install** in the lower left corner of the screen or **Install Application into Bottle** under **Bottle Actions**.

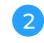

On the **Install a Windows Application** page, click **Install an unlisted application**.

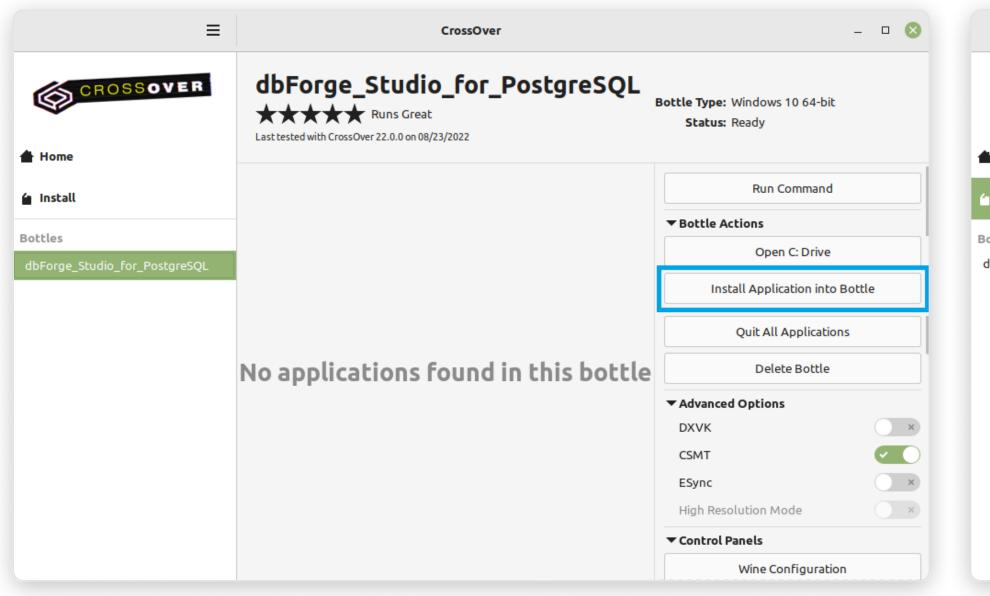

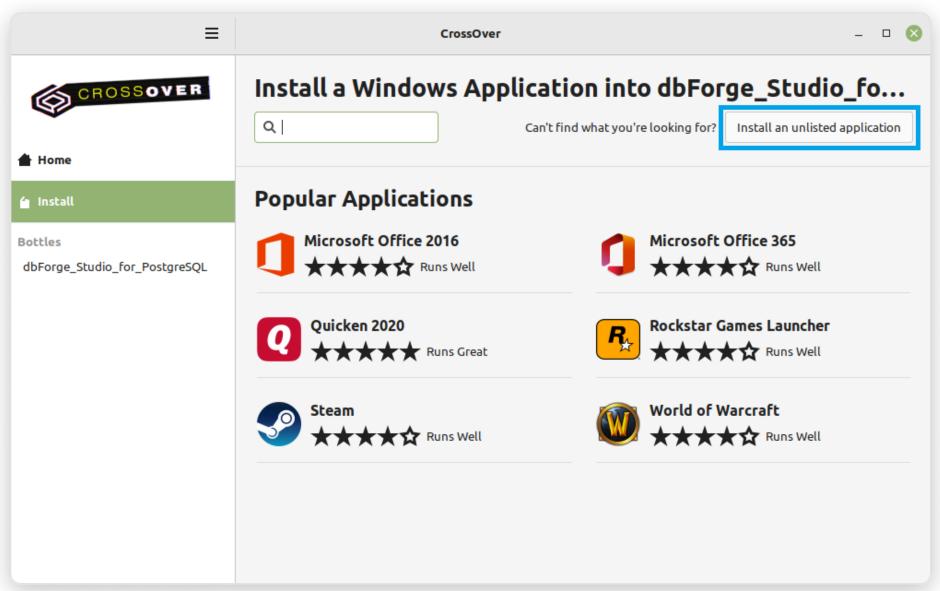

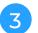

On the Unlisted Application page, click Install.

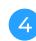

Now you need to specify the location of the previously downloaded installer file (in our case, it is the default Downloads folder). Find and select the required file and click **Open**. In CrossOver Mac, the corresponding button is called **Choose installer**.

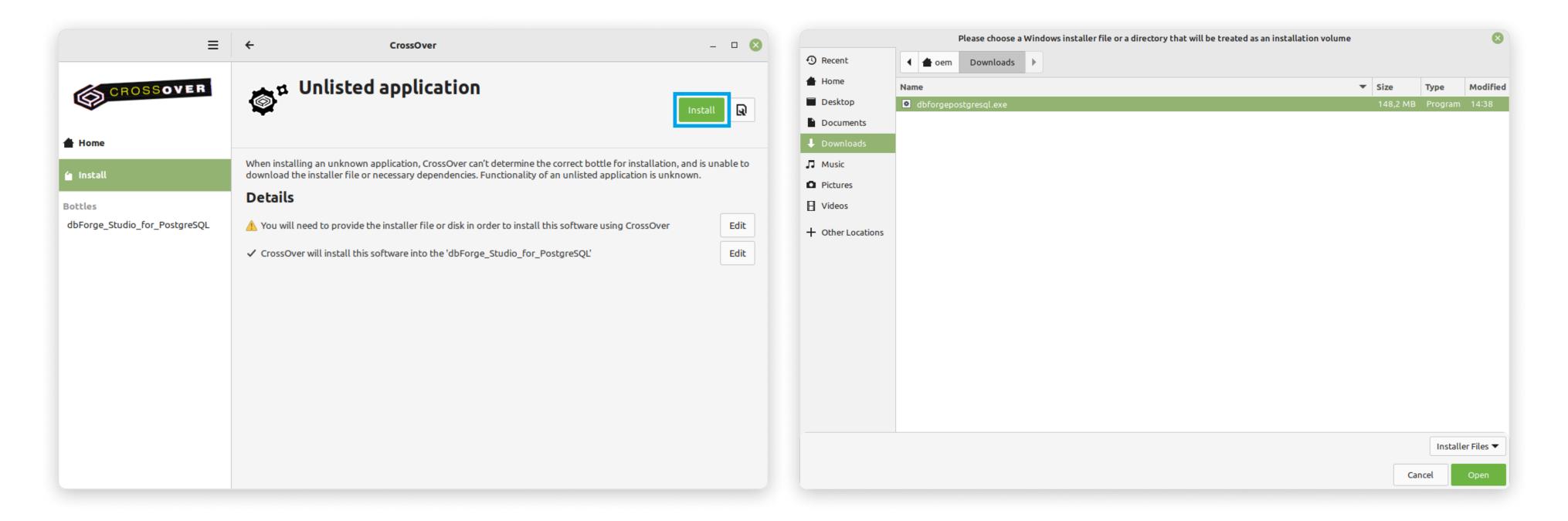

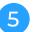

The installation begins, and CrossOver proceeds to install dbForge Studio. When the wizard opens, click **Install**.

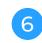

On the **Select Destination** page, select the destination folder for the Studio and click **Next**.

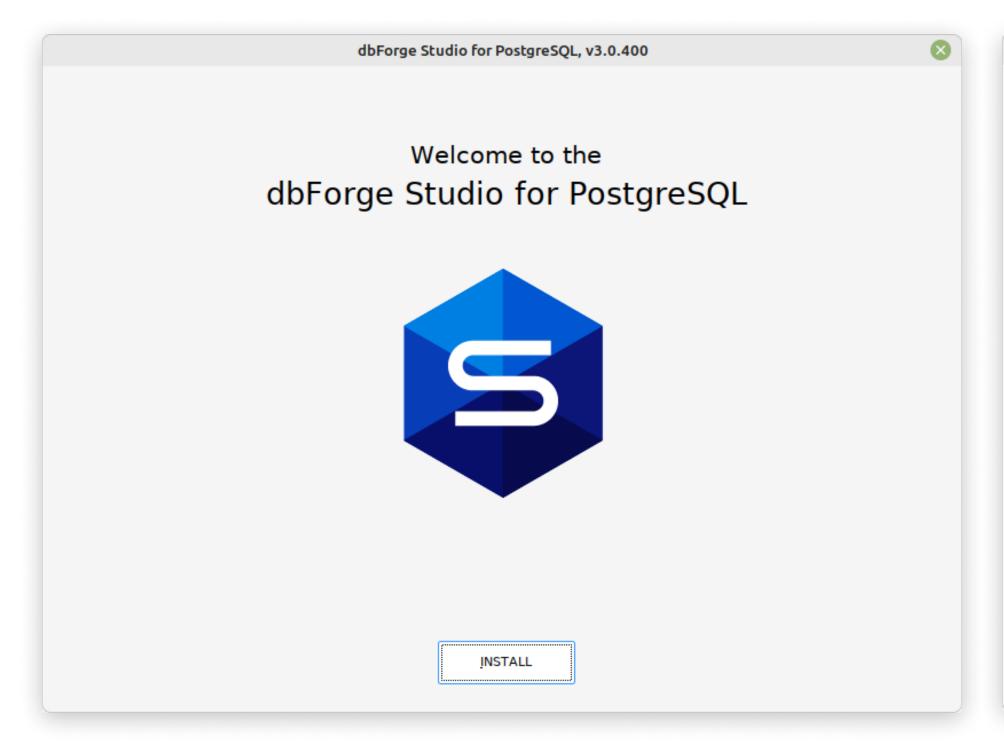

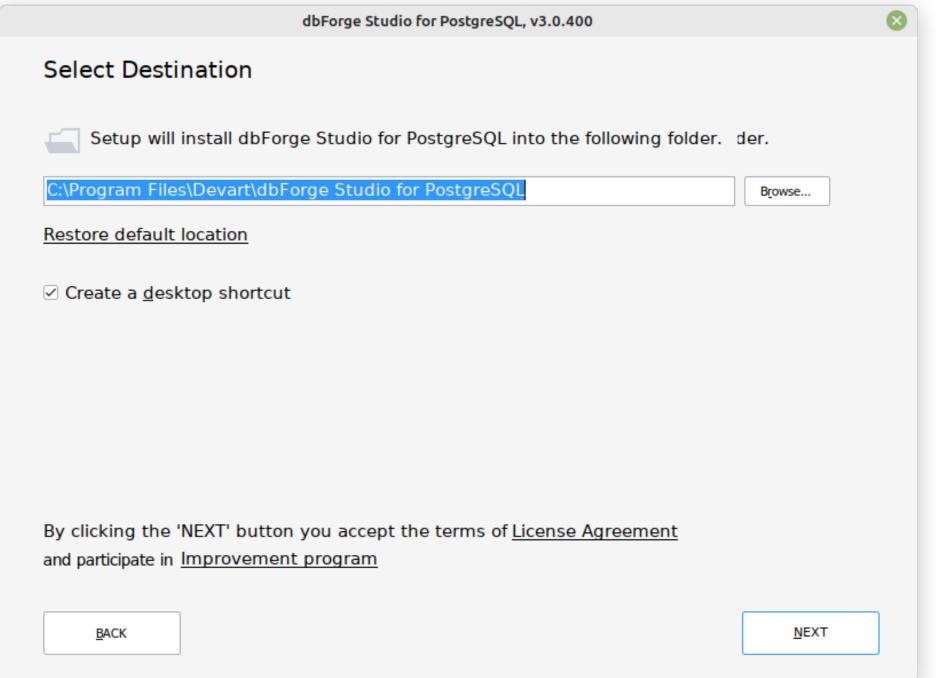

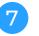

On the **File Associations** page, you can keep all the selected settings unchanged. Click **Next**.

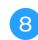

On the **Startup Optimization** page, select the preferred option and click **Next**. Note that if you opt to generate images, the installation will require a bit of extra time, but the application launch will commence faster in the future.

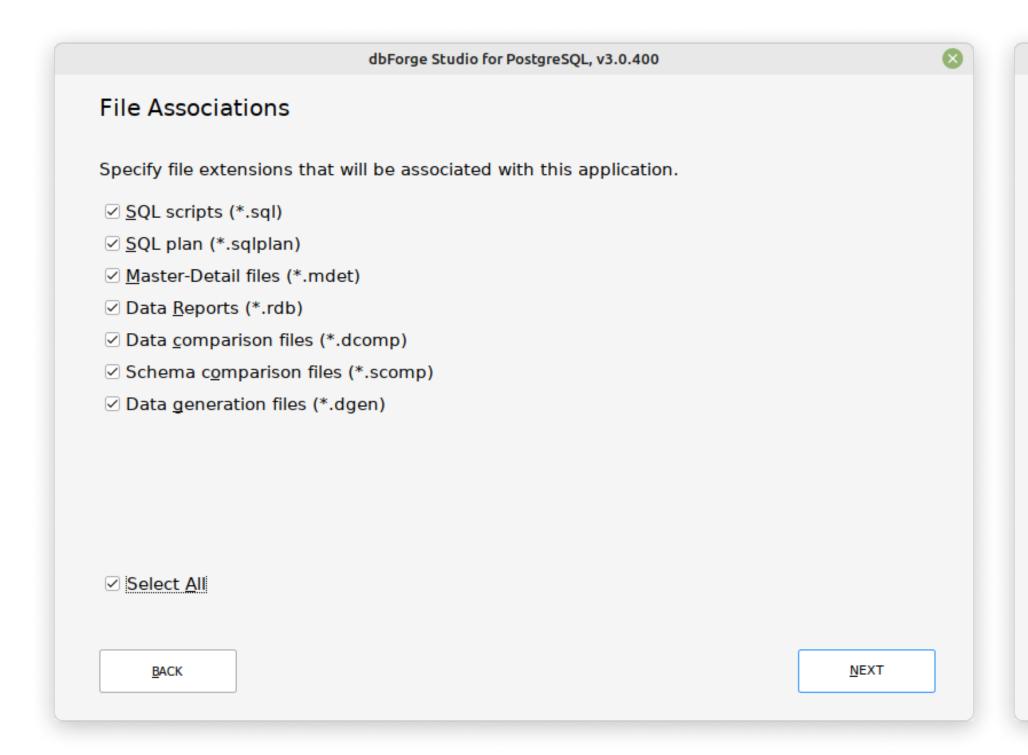

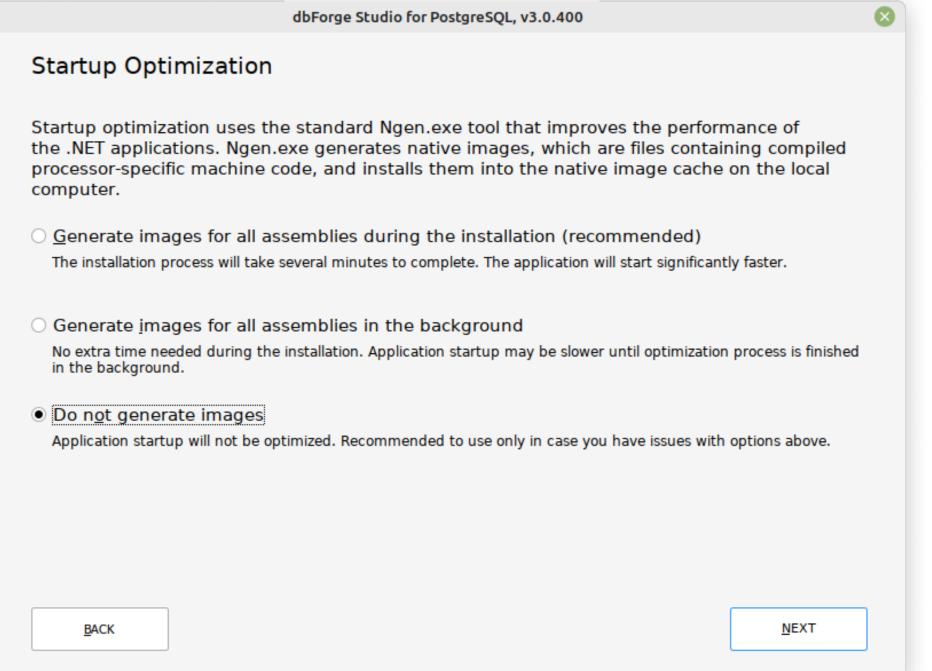

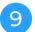

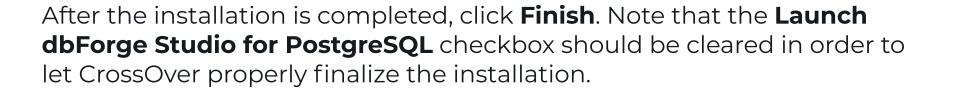

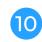

CrossOver will confirm a successful installation, and dbForge Studio will appear in the bottle, ready to be launched

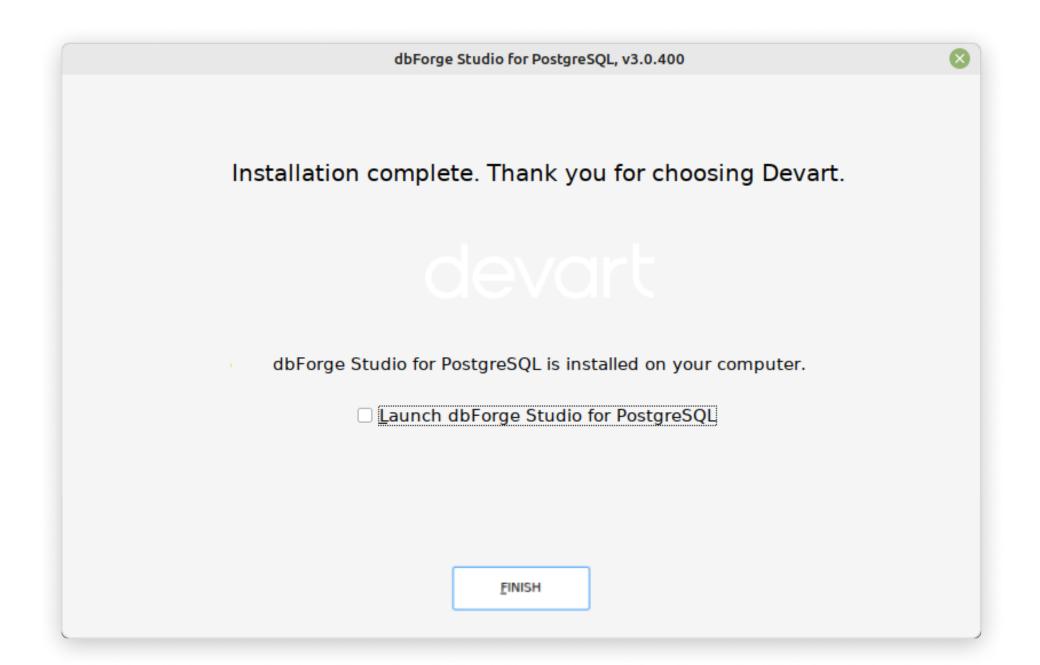

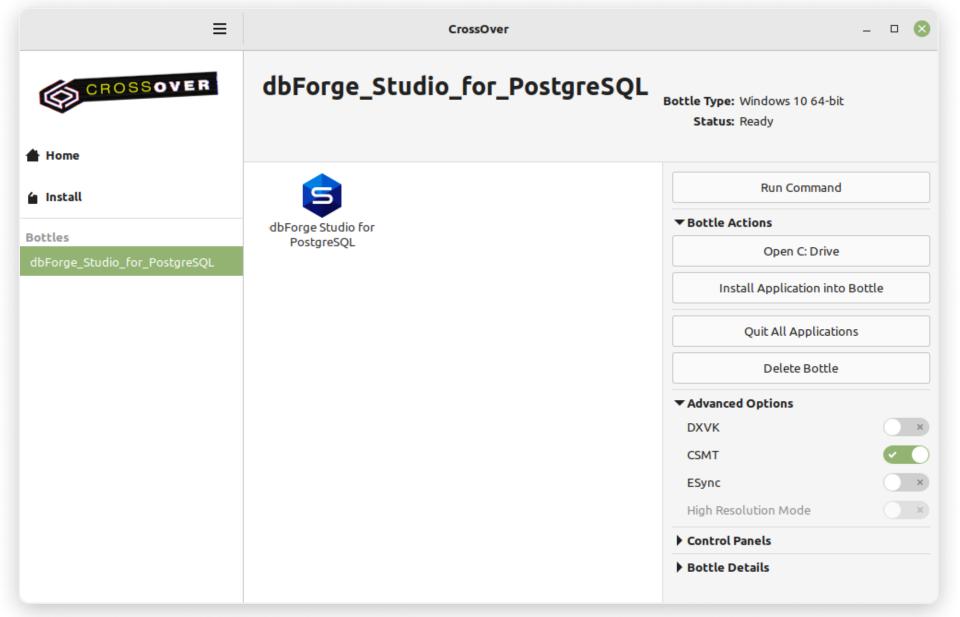

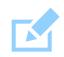

Before you launch the Studio, we suggest you turn on the **High Resolution Mode** toggle in the bottle configuration under **Advanced Settings**. Then reboot the bottle by clicking **Reboot Bottle and Enable High Resolution Mode**. This will make your work with the Studio more convenient.

#### What do you get with dbForge Studio?

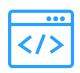

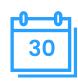

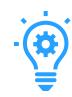

#### One IDE for all tasks

You don't have to download and set up multiple apps; dbForge Studio is a single solution where every tool is always at hand. And it was designed to cover nearly any task related to PostgreSQL database development.

#### Free 30-day trial

You get a month of free use to see how well the Studio tackles your tasks. Then you will be able to compare the editions it comes in—and pick the one that best suits your needs and budget.

#### Fast learning

Effective work with the Studio can be started from day one. The UI is so intuitive that you already know how to use it; and it actually won't take long to master the in depth features.

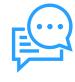

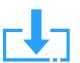

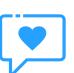

#### **Extensive help**

You can always consult our comprehensive product documentation, video tutorials, and educational articles on our blog. And if you still have questions afterwards, just contact our support service.

#### Regular updates

dbForge is all about continuous evolution; our regular updates add new features, enhance the existing ones, and keep our products always polished and relevant.

#### Bonuses for enterprise clients

A special mention should be made of our enterprise clients, who receive product demos, special offers, bulk discounts, and overall assistance with installing and setting up dbForge tools effortlessly.

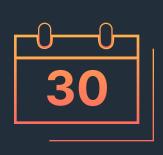

Download dbForge Studio for PostgreSQL for a free 30-day trial today!

**DOWNLOAD FREE TRIAL** 

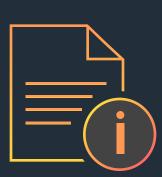

Refer to the product documentation for additional information

GO TO DOCUMENTATION

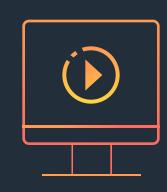

Download CrossOver to run dbForge Studio on Linux or macOS

**DOWNLOAD CROSSOVER** 

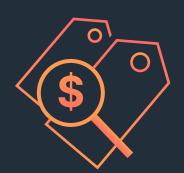

Compare our pricing options and choose the one that suits you best

**COMPARE PRICING OPTIONS**